# **Лабораторная работа**

# **Изучение возможностей сервера сценариев WSH**

Сервер сценариев WSH (Windows Script Host) является мощным инструментом, предоставляющим *единый интерфейс* (объектную модель) для специализированных языков (VВScript, JScript, PerlScript, REXX, TCL, Python и т. п.), которые, в свою очередь, позволяют использовать любые внешние объекты ActiveX. С помощью среды WSH сценарии могyт быть выполнены непосредственно в операционной системе Windows, без встраивания в НТМL-страницы.

Целью лабораторной работы является изучение возможностей сервера WSH при разработке сценариев, способов их использования и приобретение навыков в написании и отладке.

Конкретные задания на работу выделены в тексте *курсивом*.

## *1. Вводные замечания*

WSH позволяет работать с файловой системой, создавать ярлыки программ, выключать компьютер, изменять (добавлять и удалять) записи в реестре, работать с сетью и пользователями (выводить список дисков, подключать/отключать сетевые диски, получать имя компьютера и пользователя), работать с переменными окружения, выдавать диалоговые и информационные сообщения и многое другое. С помощью wsh-скриптов можно управлять запуском программ, посылать сигналы другим процессам, удаленно администрировать систему, работать с сетевым принтером, управлять входом в систему (login-скрипты) и многое другое. Скрипты для Windows Script Host могут быть не только отдельными программами, но и встраиваться в HTML-страницы.

Для написания WSH-скрипта можно использовать любой текстовый редактор. Файл с готовым скриптом на VBScript должен иметь расширение vbs. Чтобы запустить готовый скрипт, достаточно дважды щелкнуть мышкой по файлу, либо ввести полное имя файла скрипта в «Пуск» и «Выполнить».

# *2. Объектная модель WSH*

Для того чтобы воспользоваться всеми возможностями, которые представляет эта технология, нужно хорошо разобраться в ее структуре. Windows Script Host состоит из 14 объектов. Самым главным объектом является объект **WScript**.

Рассмотрим основные объекты и их возможности:

### **1) WScript**

- Устанавливает или получает аргументы командной строки.
- Определяет имя скриптового файла.
- Определяет имя хоста для скрипта (wscript.exe или cscript.exe).
- Определяет версию хоста.
- Создает, соединяется или отсоединяется от объектов COM.
- Программно останавливает выполнение скрипта.
- Выводит сообщения.

### **2) WshArguments**

Получает доступ к аргументам командной строки.

### **3) WshNamed**

Получает доступ к именованным аргументам командной строки.

### **4) WshUnnamed**

Получает доступ к безымянным аргументам командной строки.

### **5) WshNetwork**

Работа с сетью.

### **6) WshController**

Для работы со скриптами удаленного управления.

### **7) WshRemote**

Удаленные скрипты.

### **8) WshRemote Error**

Информация об ошибках (для WshRemote).

### **9) WshShell**

Работа с оболочкой Windows.

### **10) WshShortcut**

Создание ярлыков.

### **11) WshSpecialfolders**

Пути к специальным папкам Windows.

### **12) WshURLShortcut**

Создание интернет-ссылок.

### **13) WshEnvironment**

Доступ к коллекции переменных окружения.

### **14) WshScriptExec**

Работа со скриптами.

Наряду с перечисленными объектами, в полной мере может быть использован объект FileSystemObject, который был частично изучен в лабораторной работе «Использование скриптов в среде WSH».

Все объекты имеют свои свойства и методы, в табл.1 приведены свойства для главного объекта **Wscript**.

Таблица 1. Описание свойств объекта Wscript.

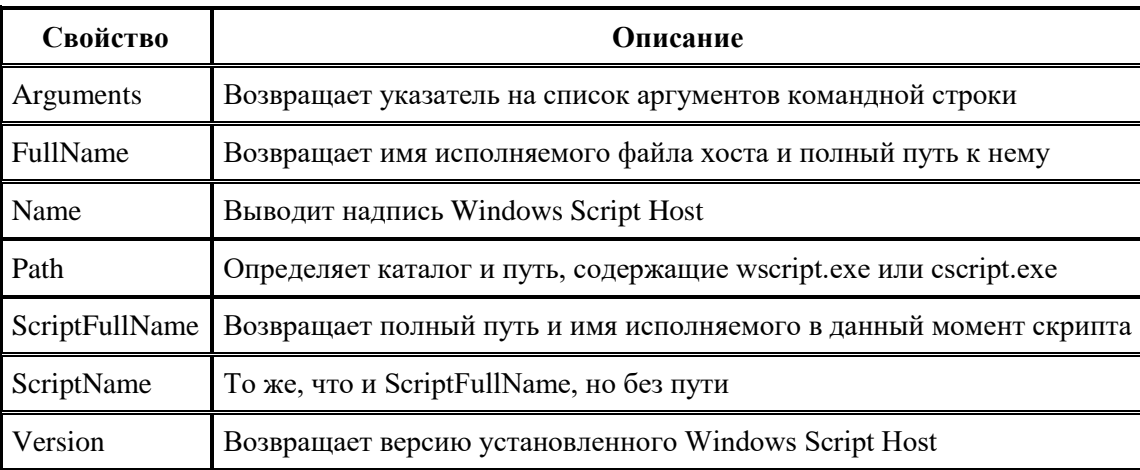

В качестве первого примера рассмотрим, как WSH поддерживает Drag'n'Drop события. С помощью свойства Arguments объекта WScript в своем скрипте можно просто получать имена файлов, с которыми надо работать. Для этих целей можно использовать скрипт из примера 1.1.

Пример 1.1. Поддержка Drag'n'Drop. Полное имя файла Set objArgs = WScript.Arguments For  $i = 0$  to objArgs. Count - 1 WScript.Echo objArgs(i) Вывод сообщения Next

Задание 1.

Вставьте скрипт примера 1.1 в блокнот и сохраните под именем drag n drop.vbs. Теперь просто переташите любой файл (папку), разместив его над скриптом  $drag\_n\_drop. vbs$ , и отпустите клавишу мыши. Вы тут же увидите полное имя этого файла (папки). Объясните назначение свойства «Count».

Как видно из этого простого примера объекты WSH обладают действительно очень интересными возможностями. В примере 1.2 представлен скрипт, который выводит на экран сообщения, касающиеся свойств WScript приведенных в табл.1.

Пример 1.2. Работа со свойствами WScript.

```
'Изучаем свойства WScript
WScript.Echo WScript.FullName
WScript.Echo WScript.Name
WScript.Echo WScript.Path
WScript.Echo WScript.ScriptFullName
WScript.Echo WScript.ScriptNameсвойств и методов
WScript.Echo WScript.Version
```
### **Задание 2.**

Запустите скрипт примера 1.2. Объясните смысл всех появляющихся сообщений.

### 2. Обеспечение доступа к оборудованию компьютера

Ниже приведен пример скрита, осуществляющего непосредственное взаимодействие с оборудованием (hardware) компьютера. В примере 2.1 к нулевому HVHKTV item (0) CBOЙСТВА cdromCollection Применен метод Eject.

Пример 2.1. Открытие CD дисковода 'Открываем дисковод CreateObject("WMPlayer.OCX.7").cdromCollection.item(0).Eject

Анализ адресного пространства внешней памяти можно осуществить с использованием объекта FileSystemObject. Ниже, в примере 2.2 приведен скрипт анализирующий наличие свободного адресного пространства на трех дисках.

Пример 2.2. Анализ внешнего адресного пространства "Проверка количества свободного места на дисках Set fso = WScript.CreateObject("Scripting.FileSystemObject") Set WSHShell = WScript.CreateObject("WScript.Shell") 'Проверяем все драйвы (HDD, FDD, CDD) в системе For each i In fso. Drives If i.DriveType=2 Or i.DriveType=1 Or i.DriveType=0 Then 'Получаем букву диска drive=i.DriveLetter

```
 'Узнаем свободное место и переводим его в Мб с 
     free = FormatNumber(fso.GetDrive(drive).FreeSpace/1048576,0)
     WSHShell.Popup("На диске "+drive+" свободно "+free+" Мбайт")
  End If
Next
```
Если не фильтровать тип диска (строка If i.DriveType=2 …), то объем свободного места будет проверяться и на дискете в дисководе и на CD-ROM'e. А если в приводе не будет носителя, то скрипт прервется и будет выдано сообщение об ошибке.

DriveType имеет следующие значения:

- **0** Тип не может быть определен (флэш память на USB)
- **1** Сменный носитель или дисковод для гибких дисков
- **2** Обычный HDD
- **3** Сетевой диск
- **4** CD-ROM
- **5** Виртуальный RAM-диск

Остановимся подробнее на строке:

free = FormatNumber(fso.GetDrive(drive).FreeSpace /1048576, 0).

Свойство FreeSpace возвращает количество свободного дискового места в байтах. Конечно, работать с такими большими цифрами некомфортно, поэтому мы переводим байты в мегабайты, делением на 1048576. А чтобы не лицезреть кучу знаков после запятой, округляем их до нуля с помощью FormatNumber() - количество знаков после запятой устанавливается с помощью второй переменной.

Если надо получить полный объем диска, то вместо FreeSpace используется свойство TotalSize.

Для того, чтобы явно указать диск, с которым необходимо работать используется метод GetDrive:

```
Set fso = WScript.CreateObject("Scripting.FileSystemObject")
Set Drive = fso.GetDrive("c")
```
Остальные свойства и методы работы с диском не так интересны. Среди них такие как:

```
DriveExists - проверяет на наличие заданного диска: fso.DriveExists("c").
IsReady - если диск готов к использованию, возвращает true, в противном случае - false.
RootFolder - возвращает путь к корневому каталогу.
```
SerialNumber - возвращает серийный номер диска.

ShareName - возвращает сетевое имя диска.

VolumeName - возвращает либо устанавливает метку диска.

### *Задание 3.*

*Напишите скрипт определяющий полный объем, свободное адресное пространство и серийные номера всех HDD дисков, установленных на компьютере. Вся информация должна быть получена в одном сообщении.*

## *3. Работа с файловой системой*

Чтобы узнать тип файловой системы любого диска используется свойство FileSystem. Пример 3.1 показывает как используется это свойство в скриптах.

Пример 3.1. Определение типа файловой системы диска С 'Тип файловой системы Set fso = WScript.CreateObject("Scripting.FileSystemObject") Set Drive =  $fso.GetDirive('C")$ MsgBox(Drive.FileSystem)

Теперь обратим внимание на работу с файлами и папками. Редактирование файлов было рассмотрено в лабораторной работе «Использование скриптов в среде WSH», а здесь коснемся вопросов создания, копирования, удаления файлов, установки атрибутов и т.п. Для примера создадим на диске D:\ папку TEST, а в ней файл test.txt.

```
Пример 3.2. Создание директория и файла
//Создание папки и файла на языке JavaScript
var fso = new ActiveXObject ("Scripting.FileSystemObject");
//Проверяем, есть ли такая папка
if (fso.FolderExists("D:\\TEST"))
   WScript.Echo("Такая папка уже существует"); 
else
//Если нет - создаем
   var Folder = fso.CreateFolder("D:\\TEST");
//Проверяем, есть ли уже такой файл
if (fso.FileExists("D:\\TEST\\test.txt")) 
  WScript.Echo("Такой файл уже существует");
else
//Если нет, то создаем его
   var File = fso.CreateTextFile("D:\\TEST\\test.txt", true);
```
Комментарии наглядно демонстрируют работу скрипта. Подробнее остановимся на создании файла (последняя строка). Вторым параметром передается значение true. Этот параметр является необязательным и указывает, перезаписывать ли файл с таким именем. Здесь же может передаваться и третий параметр. Если он отсутствует или равен false, то файл будет создан в кодировке ASCII. Если параметр равен true - в unicode.

В примере 3.2 создана не только сама папка и файл, но и объекты этой папки и файла (Folder и File соответственно). Если надо создать объект для уже существующей папки / файла, используется метод GetFile/GetFolder:

```
var File1 = fso.GetFile("C:\\autoexec.bat");
```
К этим объектам применимы различные методы, позволяющие копировать, переименовывать, удалять файлы, получать о них различные сведения, устанавливать атрибуты. Как несложно догадаться для копирования, перемещения и удаления файлов и папок применяются методы Copy, Move и Delete. При этом в Copy и Move передается имя файла, в который надо скопировать/перенести исходный, а в Delete ничего не передается. Так, чтобы скопировать autoexec.bat в autoexec.tmp надо добавить строку

```
File1.Copy("C:\\autoexec.tmp");
```
Различные свойства объектов, созданных с помощью GetFile/GetFolder позволяют получить различные сведения о файлах и папках на которые они указывают. Вот эти свойства:

Size - возвращает размер файла/папки; DateCreated - время создания; DateLastAccessed - время последнего обращения к объекту; DateLastModified - время последнего изменения.

#### Например:

WScript.Echo(File1.Size);

Бывают ситуации, когда надо получить имя файла, на который ссылается объект. Например:

```
var fso = new ActiveXObject("Scripting.FileSystemObject");
var File1 = fso.GetFile("C:\\autoexec.bat");
var File2 = fso.GetFile("C:\\config.sys");
var File3 = fso.GetFile("C:\\netlog.txt");
if (fso.FileExists("C:\\config.sys"))
   File1 = File2;
else
  File1 = File3;
WScript.Echo (File1.Name);
```
В зависимости от того, есть ли файл config.sys, объект File1 будет указывать на разные файлы. Конечно, в таком виде этот пример в реальной ситуации вряд ли встретится, но для иллюстрации неопределенности с файлом вполне подходит. Для определения имени файла (папки) и пути к нему служат еще несколько свойств:

Name - возвращает обычное имя файла (папки); ShortName - короткое имя (в формате MS-DOS). Длинные имена будут урезаны до формата 8.3; Path - возвращает обычный путь к файлу (папке); ShortPath - короткий путь (с тильдой "~");

ParentFolder - возвращает имя родительского каталога.

Пример 3.3. Анализ папок (директориев) на диске D.

```
'Анализ диска
Dim fso, f, f1, fc, s
   Set fso = CreateObject("Scripting.FileSystemObject")
   disk = "d:" Set f = fso.GetFolder(disk)
   Set fc = f.SubFolders
   For Each i in fc
     s = s \land i.names = s \& CHR(10) Next
s = s + vbCr
s = s + vbcrs = s + "ВСЕГО ПАПОК: " & fc.Count
    WScript.Echo s
```
## *Задание 4.*

*Прокомментируйте все строки скрипта из примера 3.3 .Запустите скрипт примера 3.3, модифицированный под анализ папок диска С.*

Наконец, рассмотрим особенности установки атрибутов файлов/папок и получением сведений о типе файла. Тип файла возвращает свойство Туре. Вызывается оно аналогично описанным ранее свойствам:

```
WScript.Echo (File1.Type);
```
Если вызовать свойства файла по правому клику мышки, то на вкладке "Общие" в поле "Тип" будет как раз то описание, что возвращает это свойство.

Получать или устанавливать атрибуты файлам и папкам позволяет свойство Attributes. Так, посмотреть атрибуты нашего файла можно командой:

WScript.Echo (File1.Attributes);

В таблице 2 приведены значения, которые может принимать данное свойство.

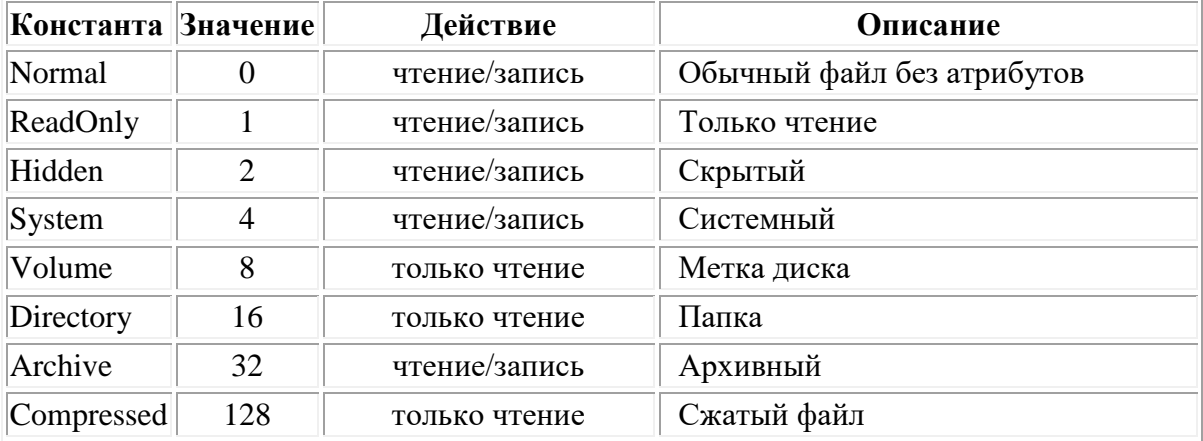

Таблица 2. Атрибуты папок и файлов.

Если необходимо установить несколько свойств файлу, значения надо складывать. Например, чтобы установить для файла атрибуты только для чтения, скрытый и системный, надо передать значение 1+2+4=7:

File1.Attributes =  $7;$ 

### Задание 5.

В пример 3.2, скрипт для создание директория и файла написан на языке JavaScript. Перепишите этот скрипт на языке VBScript. Добавьте необходимые строки, которые заполнят файл D:\\TEST\\test.txt фразой «Этот файл создан на языке **VBScript в среде WSH».** 

Напишите скрипт на VBScript, определяющий время создания и атрибуты файла  $D: \{\Tilde TEST\} \text{test.txt.}$ 

# Литература

- 1. Конспект лекций.
- 2. Попов А.В. Windows Script Host для Windows 2000/XP. СПб.: БХВ Петербург,  $2004. - 640$  с.: ил.